## Print from any device!

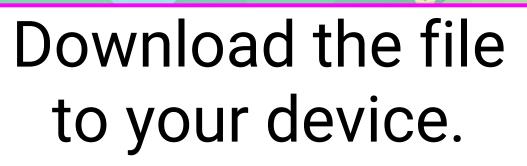

## Connect to BedLib-Guest Wi-Fi

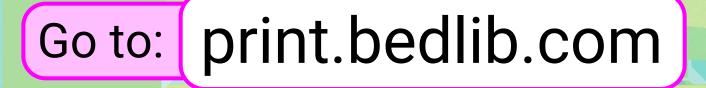

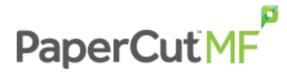

| Username |                   |   | print | $\mathbf{)}$ |
|----------|-------------------|---|-------|--------------|
| Password |                   |   | 1234  |              |
| Language | English           | ~ |       |              |
|          | Log in            |   |       |              |
|          |                   |   |       | e            |
|          | Click to continue |   |       |              |

Submit a Job »

## Select a printer

|     | ociect a printer                                                                                                    |      |
|-----|----------------------------------------------------------------------------------------------------|------|
|     | PRINTER NAME * LOCATION/DEPARTMENT   O bpl-fp\Adult Reference HP LaserJet P4015 Adult Reference Black and White Printer   O bpl-fp\CT Color HP Color LaserJet M553 Children and Teens Color Printer   O bpl-fp\Public Lab (HP LaserJet M601) Public Black and White Printer   * Back to Active Jobs 2. Print Options and Account Selection >              |      |
| Cho | ose number of co                                                                                                    | pies |
|     | Options<br>Copies<br>1<br>« 1. Printer Selection<br>S. Upload Documents »                                                                                                    |      |
|     | Upload your files                                                                                                    |      |
|     | Drag files here<br>Ubdad form computer<br>The following file ty, was allowed: it strosoft Excel stam, xls, xlsb, xlsm, xlsx, xltm, xlx Microsoft PowerPoint pot, potm, potx, peam, pass, ppssm, ppss, pptsm, pptst Microsoft Word doc, docm, docs, dot, dotm, dots, rtf, bt PDF pdf Picture Files bmp, dib, gif, jff, jff, jje, jpeg, jpg, png, tif, tiff |      |
|     |                                                                                                    |      |

Pick up your prints!